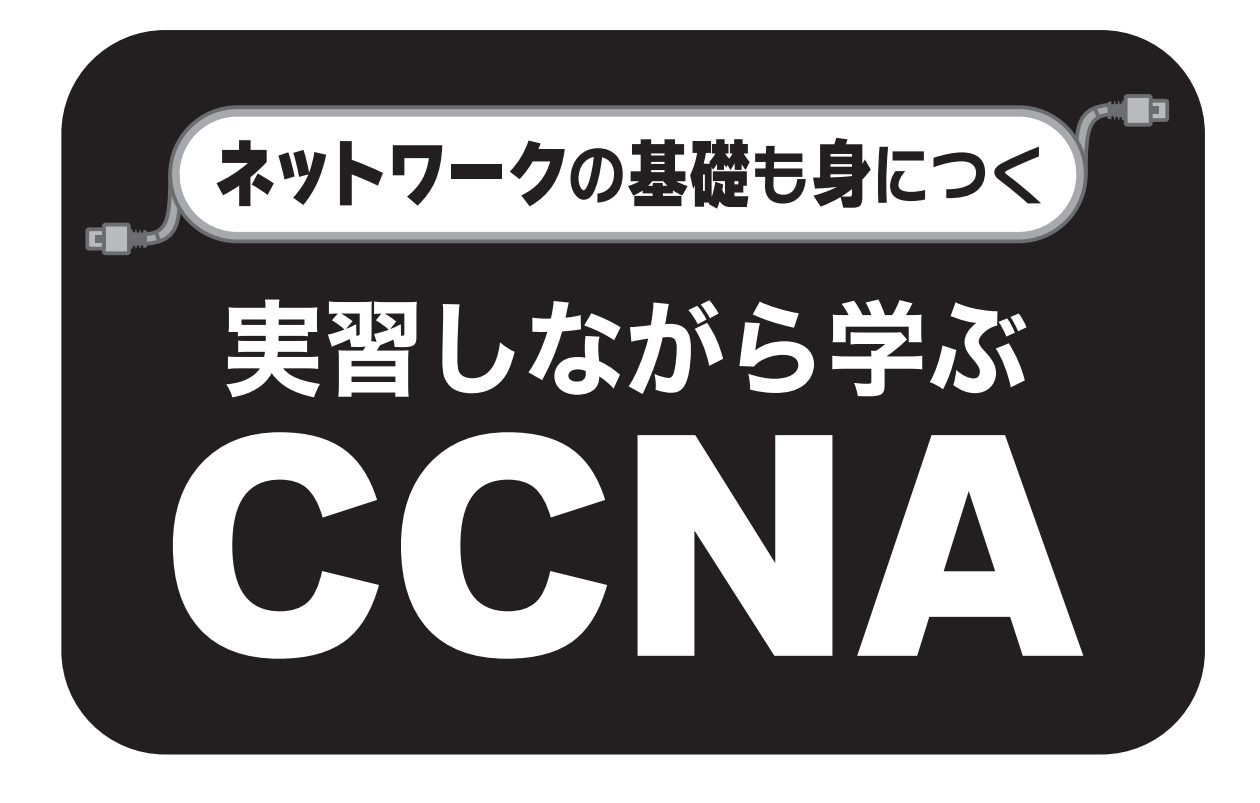

黒木啓之/長屋未来◎共著

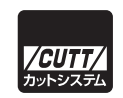

- ・本書の内容についてのご意見、ご質問は、お名前、ご連絡先を明記のうえ、小社出版部宛文書(郵送 または E-mail)でお送りください。
- ・電話によるお問い合わせはお受けできません。
- ・本書の解説範囲を越える内容のご質問や、本書の内容と無関係なご質問にはお答えできません。
- ・匿名のフリーメールアドレスからのお問い合わせには返信しかねます。

本書で取り上げられているシステム名/製品名は、Cisco Systems, Inc.、CCNA 他、開発各社の登録商標/ 商品名です。本書では、™ および ® マークは明記していません。本書に掲載されている団体/商品に対 して、その商標権を侵害する意図は一切ありません。本書で紹介している URL や各サイトの内容は変更 される場合があります。

また、内容についてはできるだけ正確になるよう努めていますが、CCNA および関連するネットワーク 試験の問題の正解および合否を一切保証いたしません。

# **はじめに**

ネットワークはスマートフォンやそれに伴う SNS の普及により、現代の生活になくてはならな いものとなっており,将来的にもまだまだ発展していきそうです.そのため,今後ネットワークを 扱うことのできる技術者の不足が懸念されます.

ネットワークスキルを認定する資格試験はいくつかありますが、その中でも CCNA (Cisco Certified Network Associate) は、ネットワーク機器のスタンダードである Cisco 社製機器を扱う ことを前提にしているものの,試験内容はネットワーク全般をカバーしており, Cisco 機器を扱う 技術者だけでなく,ネットワークの基本から応用までの知識を得たい人にもオススメな資格になっ ています.しかしながら,難易度は高く,たやすく合格ができる資格ではありません.

また CCNA の内容を約 20 年教えている過程で, 学生たちがどのようなことを良く間違えるの か,ということがわかって来ました.そのため,ここで得られたノウハウをどこかで表現できない かな,と思った所,本書の執筆の打診をいただき,書かせていただきました.

 本書は CCNA およびネットワークを学習する方々にわかりやすく,さらに学習する内容を淡々 と記述するのではなく,簡単で理解がしやすいものについては簡潔に,また難しかったり理解しに くいものについては図を使うなどの工夫をして書いています.

一方, 現在の CCNA200-301 試験登場時にそれまであった「シミュレーション問題」が廃止さ れましたが、近年それが復活しました.また、何しろ CCNA の内容は本を読むだけでなく実際に 手を動かした方が理解が深まります.このようなことから、本書は実習を多く掲載しています.

本書は、次のような特徴があります.

- ●本の内容は CCNA を取得するための内容になっていますが, ネットワークの基礎から応用ま でを学習するためにも書かれています.また大学や高専,高校,専門学校等の授業でも使える ように,CCNA の内容を踏襲しつつ,ネットワークの内容を広くカバーし,さらに実習で理解 を深めるという形にしてあります.
- CCNA の内容については, 全てを網羅するものではなく重要と思われるところをピックアップ して記述しています.そのため,CCNA 試験を完璧な形で受験するにはもう少し別の形で勉強 する必要はありますが,短期間で学習する本では物足りないが,膨大なページ数の本を読むの は苦しい,という方に向いている内容となっています.
- ●本書は実習が多く掲載されています. これは前述の通り近年復活し,また他書で少なくなって きたシミュレーション問題へ対応するためです.全てではありませんが,前に戻ったり忘れて

しまって進めないことがないよう,実習はそれぞれで完結するように,前に学習したことでも 再度掲載してあります.

- 実習はできるだけ実行するよう推奨しています. これは書面だけの理解よりは手を動かすこと で理解が深まり,また実習は以前に学習した内容も踏まえて行われることも多いので復習にな るからです.さらに学習後,資格習得後には知識があるだけでなく実際にネットワーク機器を 扱うことのできる人材になっていただきたいとの目的もあります.やはり,知識だけでなく実 際に操作できる人の方が重宝されます.私が教えた卒業生達は実習をたくさん行った結果.社 会に出ても機器がすぐに操作できる実践的な技術者として活躍しています.
- 脚注に英単語の訳や補足説明を入れています. 特にカタカナで書かれている重要語はそれをそ のまま覚えなければいけない。と思っている人が多いですが、これを英語に直し、さらにそれ を日本語にすると,その役割や機能がそのまま表現されていることが多いです.たとえば. 「ポート番号」の「ポート」が「港」の意味だと分かると,ポート番号自体の理解が深まりま す(本文中にはさらにイメージが掲載されています).また本文中に書くと読む妨げになって しまうが,理解の助けになったり,難しいがちょっと知っていたりすると問題が解きやすくな るなどの内容も脚注に入れています.

最後に、この執筆に共著者として関わっていただいた長屋未来さんには、実習の部分を大変丁寧 に執筆していただいた上に,たくさんのアドバイスをいただきました.また本書の出版社である株 式会社カットシステムの石塚勝敏社長をはじめ社員の方々には,本書を執筆させていただくチャン スをいただいた他,本書作成の過程で多大なる協力をいただきました.皆さんには感謝を申し上げ ます.

筆頭執筆者 黒木啓之

## **この本の読み方**

● 図中のネットワーク機器のシンボル(アイコン)は、それぞれ次のようになっています.

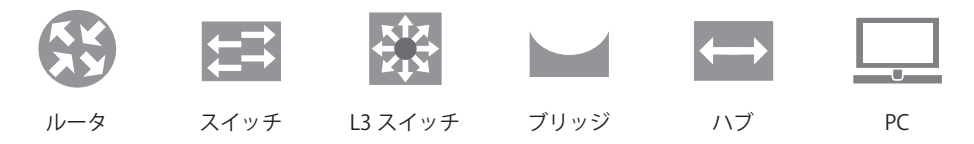

 また,図の一部では型番や役割の区別をする必要がない場合,また説明の都合上で次のシンボ ルを使っています.

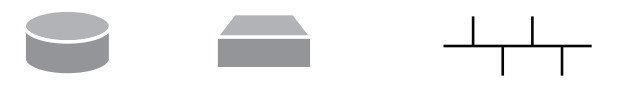

ルータ スイッチまたはハブ バス型ネットワーク※1

- ルーターが「ルータ」, ユーザーが「ユーザ」など, 最後の「ー」が省略されていますが, こ れは工学の分野ではマイナス記号やハイフンと間違うなどのことから省略されることが多く, 本書はその慣例にならって省略されています.
- ●「設定」のタイトルで実習ができるようになっているものは, Cisco 社の Packet Tracer (パケ ットトレーサ)でできるようにしてあります(Packet Tracer は現在ユーザ登録をすればイン ストール・利用することができます). それで動作確認もしています. またその際,
	- ・ シンボルに書かれている型番は,Packet Tracer で使うものを示しています(別のルータや スイッチでも同じコマンドで設定は可能な場合がありますが,インターフェイスの数の違 いやコマンドが一部利用できないなどがあります).
	- ・ 実線(-)はストレートケーブル,破線(- -)はクロスケーブルで接続することを意味し ています.
	- ・ Cisco 社のネットワーク機器のコマンドは、他のコマンドと区別がつけば省略が可能となっ ています.そのため,一部省略形で書かれています(例:configure terminal → conf t,  $int \rightarrow$  interface)

<sup>※ 1</sup> これは初期のネットワークがバス型ネットワーク(10BASE-2 や 10BASE-5)のため,ネットワー クの基本はこれを使って説明されることが多いです.また現在では,バス型ネットワークはハブ での接続で同様のことができます.ただし,現在ではこの形のネットワークはほとんどありま せん.

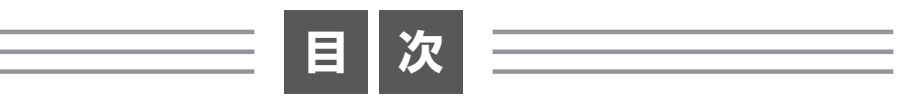

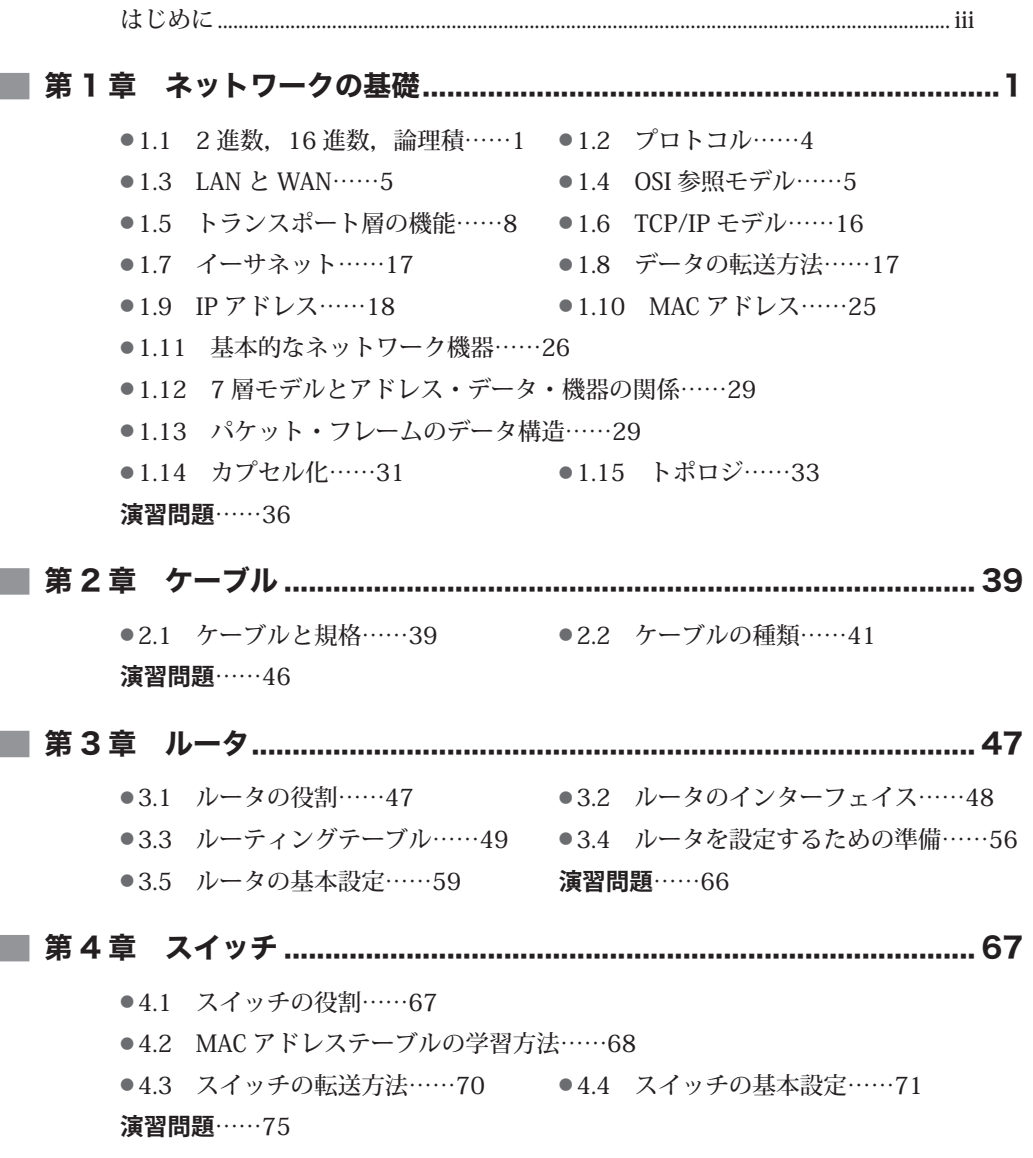

 $\equiv$ 

第 5 章 ルーティングプロトコル.............................................................. 77 ● 5.1 スタティックルーティングとダイナミックルーティング……77 ● 5.2 ルーティングプロトコルとは……78 ● 5.3 スタティックルーティングの設定……79 ● 5.4 RIP……82 ● 5.5 RIP の設定実習……85 ● 5.6 OSPF……93 ● 5.7 OSPF の設定……97 ● 5.8 EIGRP……100 ● 5.9 EIGRP の設定……100 ● 5.10 ルートの選ばれ方……103 ● 5.11 ルーティングテーブルにはない宛先の扱い……107 ● 5.12 経路集約……108 **演習問題**……110 第 6 章 ARP..........................................................................................113  $\bullet$  6.1 ARP とは……113  $\bullet$  6.2 RARP……116 ● 6.3 GARP……117 **演習問題**……117 第 7 章 CSMA/CD...............................................................................119 ● 7.1 コリジョンとは……119 ● 7.2 ブロードキャストとは……120 ● 7.3 コリジョンドメインとブロードキャストドメイン……120 ● 7.4 CSMA/CD とは……121 ● 7.5 全二重, 半二重……123 **演習問題**……123 第 8 章 サブネット化.............................................................................125 ● 8.1 サブネットとは……125 ● 8.2 サブネット化の方法……126 ● 8.3 サブネット化とルーティングテーブル……127 ● 8.4 分割数とサブネットマスク……129 ● 8.5 サブネット化された IP アドレスの特徴……130 ● 8.6 有効アドレスと無効アドレス……132 ● 8.7 サブネット化の注意点……133 ● 8.8 サブネット設定……134 **演習問題**……140 第 9 章 通信の管理をするコマンド........................................................141  $\bullet$  9.1 ping……141  $\bullet$  9.2 traceroute……143

 $\bullet$  9.3 CDP, LLDP……145

● 9.4 cdp・lldp の設定と ping・tracert の実行……146 **演習問題**……152

# 第 10 章 アクセスリスト.......................................................................153 ● 10.1 アクセスリストとは……153 ● 10.2 標準アクセスリスト……154 ● 10.3 拡張アクセスリスト……155 ● 10.4 ワイルドカードマスク……156 ●10.5 IP アドレスとワイルドカードマスクの特殊な書き方……157 ● 10.6 暗黙の deny any……158 ● 10.7 アクセスリストの仕掛け方……159 ● 10.8 設定上の注意……160 ● 10.9 標準アクセスリストの設定……160 ● 10.10 拡張アクセスリストの設定……165 ● 10.11 名前付きアクセスリスト……171 **演習問題**……173 第 11 章 NAT,PAT............................................................................175 ● 11.1 NAT とは……175 ● 11.2 NAT の種類……176 ●11.3 スタティック NAT の設定……180 ● 11.4 ダイナミック NAT の設定……183 ● 11.5 PAT の設定(インターフェイスを使った PAT の設定)……187 ● 11.6 PAT の設定(プールを利用した設定)……190 **演習問題**……192

第 12 章 DHCP....................................................................................195

● 12.1 ルータを使った DHCP の設定……197 **演習問題**……198

第 13 章 VLAN.....................................................................................199

● 13.1 VLAN とは……199 ● 13.2 VLAN の設定……200

- 13.3 トランクとタグ付け……203
- 13.4 トランクを使った VLAN の設定 ……204
- 13.5 デフォルト VLAN……208 13.6 ネイティブ VLAN……210
- $\bullet$  13.7 Voice VLAN……210  $\bullet$  13.8 VTP……211
- 13.9 VTP の設定……212
- 13.10 VLAN 間ルーティングの設定……215
- 13.11 サブインターフェイス……221

**演習問題**……222

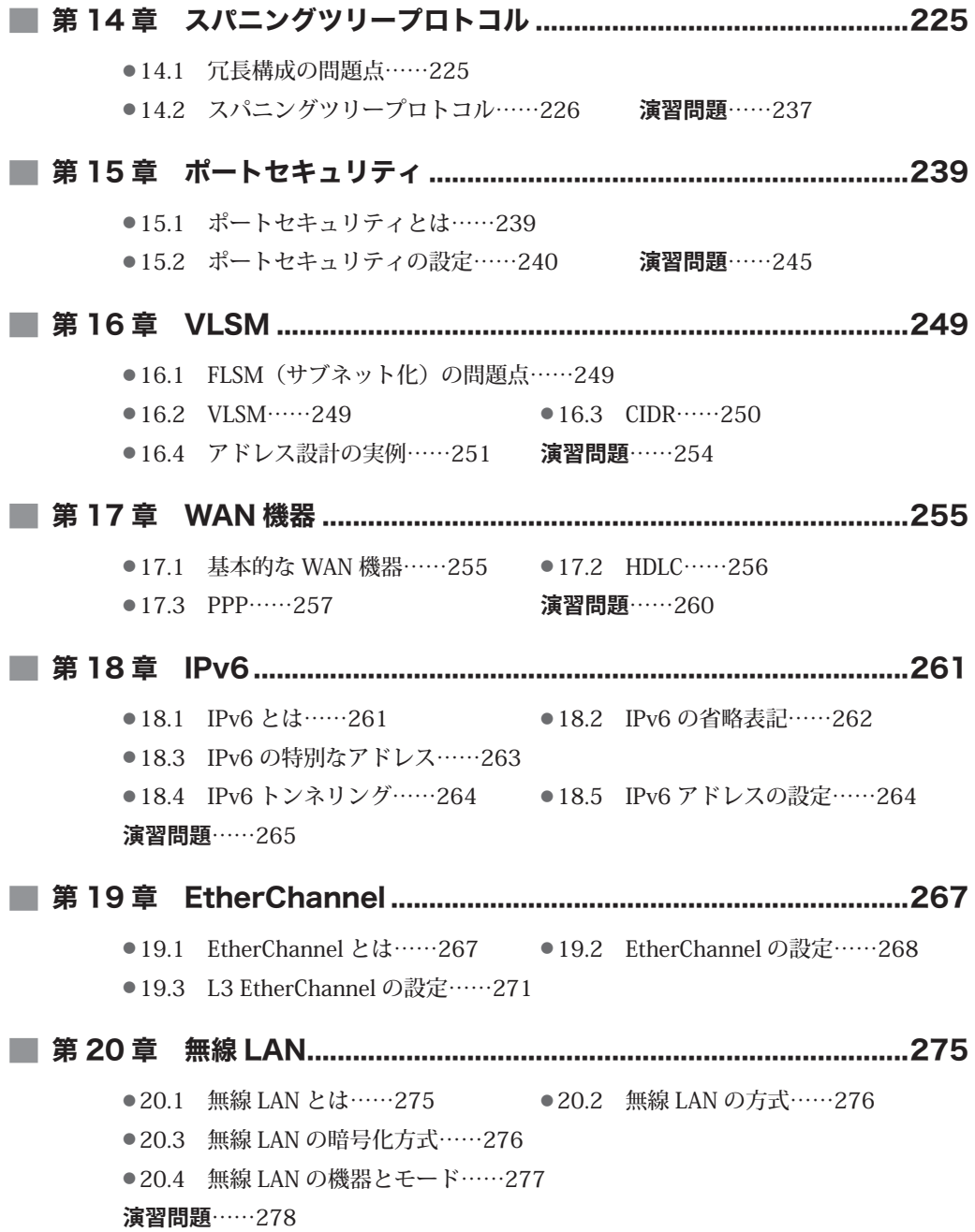

第 21 章 HSRP,VRRP......................................................................279 ● 21.1 HSRP……279 ● 21.2 HSRP の設定の方法……280 ● 21.3 HSRP によるルーティングの冗長化設定……282 ● 21.4 HSRP グループを利用した負荷分散設定……286 ● 21.5 VRRP……293 ● 21.6 VRRP の設定の方法……293 ● 21.7 VRRP によるルーティングの冗長化設定……295 第 22 章 IP サービス.............................................................................299  $\bullet$  22.1 NTP……299  $\bullet$  22.2 SNMP……300 ● 22.3 syslog……301 ● 22.4 FTP/TFTP……301 第 23 章 ルータ・スイッチのセキュリティ...........................................303

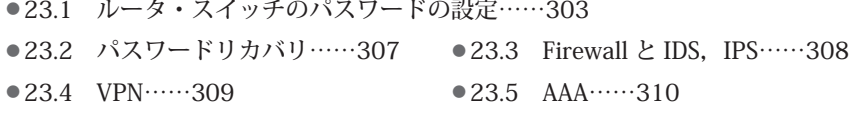

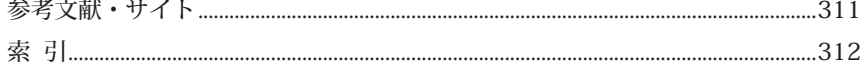

# **<sup>第</sup>** 1 **<sup>章</sup>**

# ネットワークの基礎

# 1.1 **2 進数,16 進数,論理積**

#### **2 進数**

**2 進数**は,0 ~ 9 までの数字を 10 個使う 10 進数に対して,0 と 1 の 2 個の数字を使う数です. ネットワークも PC も内部ではこの2 進数で数が表現されており、動作もこの2 進数を用いて行い ます.

例えば、10 進数の「2」は 2 進数では「10」となります. これは,

- 10 進数 0, 1, 2, 3, 4, 5, 6, 7, 8, 9, 10
- 2 進数 0, 1, 10, 11, 100, 101, 110, 111, 1000, 1001, 1010

のように,10 進数は 10 個進んで桁が変わるのに対し,2 進数は 2 個進んで桁が変わります.

 また,ネットワークの動作を理解するために,10 進数を 2 進数に変換することがよくありま す.それには大きく 2 つの方法があります.10 進数の 235 を 2 進数に変換する場合を例に説明 します.

1つ目は、「2 で割っていって余りがあるかどうかを計算していく」方法です. 図 1.1 のように

2 で割っていき,余りが1か0かを書いていき、0となったら(割れなくなったら)その余りを下 から並べれば変換終了です.結果として,11101011 となります.

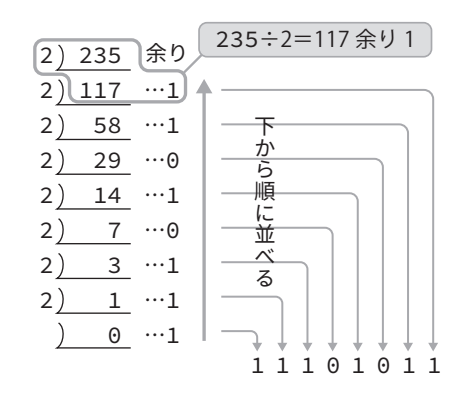

図 1.1 ● 10 進数の 235 を 2 進数に変換する例

 2 つ目は,計算を苦手としない人向けの方法です.2 進数には各桁でそれぞれ図 1.2 のように 128,64,32,16,8,4,2,1 の意味を持っていることから,変換したい数をこの数の分引い ていき、引けたら 1,引けなかったら 0 とする方法です.

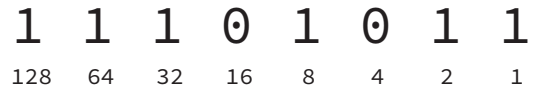

図 1.2 ● 2 進数の各桁の意味

例えば 235 は,

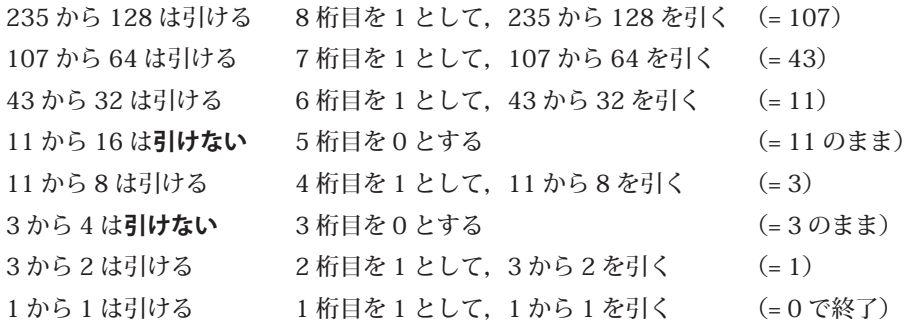

となります.

 逆に,2 進数を 10 進数に変換することがあります.これは,前述のようにそれぞれの桁が 128,64……の意味を持っていることから,2 進数で 1 があるところの数を足せばよいのです. つまり 2 進数 11001101 は,

11001101 128 64  $128 + 64 + 8 + 4 + \dots$ 32 16 8 4 2 1  $8 + 4 + 1 = 205$ 1 のある部分のみ足す

となります.ネットワーク関係で覚えておきたい 2 進数の値を表 1.1 に示します.

| 64  | 01000000 | 128 | 10000000 | 248 | 11111000 |
|-----|----------|-----|----------|-----|----------|
| 63  | 00111111 | 192 | 11000000 | 252 | 11111100 |
| 127 | 01111111 | 224 | 11100000 | 254 | 11111110 |
| 191 | 10111111 | 240 | 11110000 | 255 | 11111111 |

表 1.1 ●ネットワーク関係で重要な 2 進数の値

### **16 進数**

**16 進数**は,

0,1,2,3,4,5,6,7,8,9,A,B,C,D,E,F,10

のように、16個進んで桁が変わる数です. ただし 10 進数で 10 以上は

 $10 \rightarrow A$ ,  $11 \rightarrow B$ ,  $12 \rightarrow C$ ,  $13 \rightarrow D$ ,  $14 \rightarrow E$ ,  $15 \rightarrow F$ 

と,英大文字を利用して 1 桁で表現します.

2 進数の例での 235 を 16 進数に変換すると,図 1.3 に示す手順で「EB」となります.

16) 235  
\n16) 14 ...11  
\n
$$
\theta
$$
  
\n0 ...14  
\n $\theta$   
\n $\theta$   
\n $\theta$   
\n $\theta$   
\n $\theta$   
\n $\theta$   
\n $\theta$   
\n $\theta$   
\n $\theta$   
\n $\theta$   
\n $\theta$   
\n $\theta$   
\n $\theta$   
\n $\theta$   
\n $\theta$   
\n $\theta$   
\n $\theta$   
\n $\theta$   
\n $\theta$   
\n $\theta$   
\n $\theta$   
\n $\theta$   
\n $\theta$   
\n $\theta$   
\n $\theta$   
\n $\theta$   
\n $\theta$   
\n $\theta$   
\n $\theta$   
\n $\theta$   
\n $\theta$   
\n $\theta$   
\n $\theta$   
\n $\theta$   
\n $\theta$   
\n $\theta$   
\n $\theta$   
\n $\theta$   
\n $\theta$   
\n $\theta$   
\n $\theta$   
\n $\theta$   
\n $\theta$   
\n $\theta$   
\n $\theta$ 

#### 図 1.3 ● 10 進数の 235 を 16 進数に変換する例

 なお,16 進数の特徴として,「2 進数を下から 4 桁ずつに区切り,それぞれを 16 進数に変換す る」ことで,2 進数から 16 進数へ変換をすることができます.2 進数「11101011」を 4 桁ずつ 「1110」と「1011」に分けると,それぞれ 10 進数で「14」と「11」,16 進数では「E」と「B」 になるので、先の結果と同じになります.

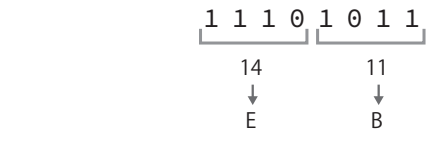

#### 図 1.4 ● 2 進数を下から 4 桁ずつに区切り、それぞれを 16 進数に変換

#### **論理積**

ネットワークでは、2 進数のかけ算(積)が必要なときがありま す.これを**論理積**と言って,普通のかけ算と区別します.

2 進数は 0 と 1 しかないので、かけ算は右の 4 通りしかありま せん.

「論理積」などと難しいことを言いましたが、実は普通のかけ算 と同じです.0 に何をかけても 0 ですから上の 3 つは 0 となります が,1 × 1 は 1 となっているだけです.

#### 表 1.2 ● 2 進数のかけ算

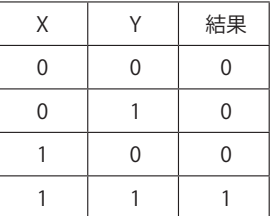

# 1.2 **プロトコル**

下から順に並べる

E B

**プロトコル**とは, 通信での約束事のことです. 通信規約などとも言います. データを確実に通信 する場合には,相互で同じプロトコルに従わなければなりません.分かりやすく言えば,多くの国 の人がいる場で「ここでは英語を話す」というプロトコルに従えば、会話(通信)が正しく伝わり ます.

# 1.3 **LAN と WAN**

LAN (Local Area Network)とは、主に会社や学校,家庭など小さな領域のネットワークのこと を言います. LAN は、現在では LAN ケーブルや無線 LAN で繋がっている部分を言います. また. スイッチなどのネットワーク機器のみで構成されている部分を言います.

WAN (Wide Area Network)とは、全世界的な領域のネットワークのことを言います. WAN は、現在ではインターネットと呼ばれる部分を言います.また、ルータなどのネットワーク機器で 構成されている部分を言います.

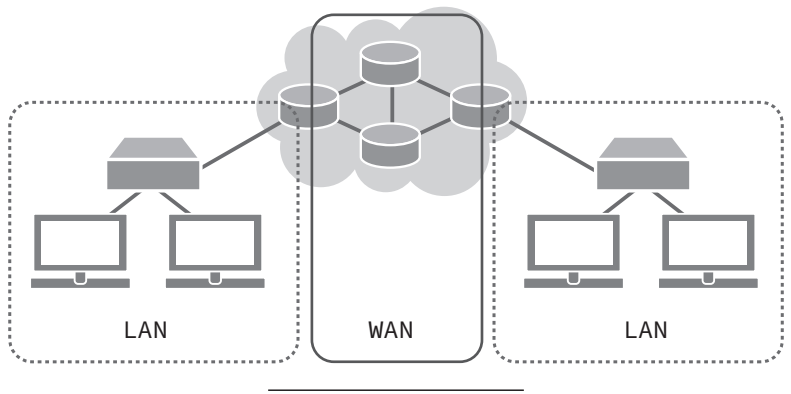

 $\boxtimes$  1.5  $\bullet$  LAN  $\angle$  WAN

# 1.4 **OSI 参照モデル**

# **OSI 参照モデルとは**

**OSI 参照モデル**とは,ネットワーク開発を迅速かつ円滑に進めるために作られたネットワークの 動作を「層」という形で表したものです.

OSI 参照モデルは次の 7 層で構成されています<sup>※ 1</sup>.

<sup>※ 1</sup> OSI は Open System Interconnection の略. また OSI 参照モデルを第 7 層から最初の文字を取っ て「アプセトネデブ」として覚えると,覚えやすいです.

第7層 アプリケーション層 第6層 プレゼンテーション層 第5層 セッション層 第4層 トランスポート層 第3層 ネットワーク層 第2層 データリンク層 第1層 物理層

 図 1.6 のように 2 つの通信機器で通信する際,各層では同じ規格(プロトコル)で運用します. 例えば, 「ネットワーク層相互では IP アドレスを使う」のようにしておけばよい, ということで す.もし新しい規格を採用しようとした場合には,上下の層に送るデータはそのままにすれば,そ の層だけを新しいものに変え、他の層はそのままにすることができます。そのため、すべてのプロ トコルを見直す必要がなく,迅速かつ円滑に開発をすることができます.

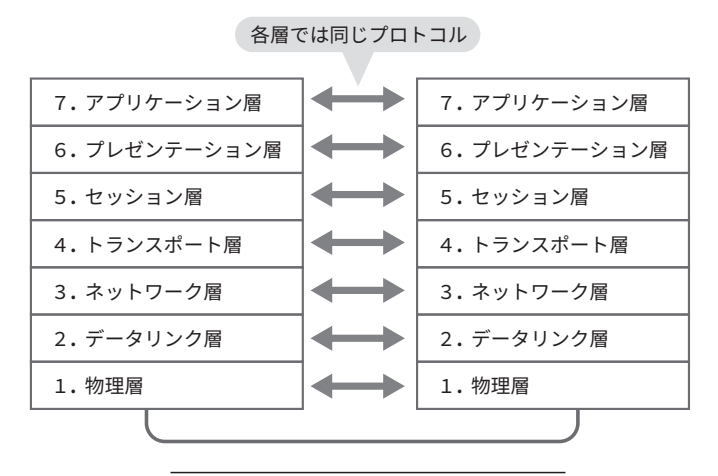

図 1.6 ● OSI 参照モデルに基づく通信

各層について簡単に説明します.

**● アプリケーション層**は, メールやテキストエディタなどのソフトウェアに当たる部分です. ホ ームページを見る場合にはウェブブラウザから「このページを見たい」などのデータを送り出 し,ホームページのサーバからはそのホームページのデータを受け入れる層となります.

- **プレゼンテーション層**は, データの表現方法(プレゼンテーション)を決める部分です. 例 えば、データを圧縮したり、暗号化したり、文字コードなどのデータの表現方法を司ってい ます.
- **セッション層**は、通信の始まりから終わりまで(= セッション)を司る部分です. 具体的に は,通信経路の確立・切断を管理します.また,セッションのスケジューリングやログインな どの認証などもここで行われます.
- **トランスポート層は.** (1) データを保証するかしないか (TCP/UDP), (2) どのプロトコル (アプリケーション)からデータが来たのか(データを送るのか),(3)送ったデータが正し く送られているのか(3 ウェイハンドシェイクやデータの到着確認)などを行う部分です. こ のトランスポート層におけるデータのことを**セグメント**と言います. (1) ~ (3) の機能は後 述します.
- ネットワーク層は、WAN でのデータの行き先を決めるアドレス (IP アドレス) を使ってデー タを送受信する部分です. データを送り出す場合、上位(トランスポート層)から来たデータ に宛先および送信元 IP アドレスを付けます.このネットワーク層におけるデータのことを**パ ケット**と言います.
- **●データリンク層は,LAN でのデータの行き先を決めるアドレス(MAC アドレス)を使ってデ** ータを送受信する部分です. データを送り出す場合, 上位(ネットワーク層)から来たデータ に宛先および送信元 MAC アドレスを付けます. このデータリンク層におけるデータのことを **フレーム**と言います.
- **物理層**は,ケーブル<sup>※ 2</sup> や電気信号などの「実態があるもの(物理的なもの)」の部分です.光 ケーブルか銅線のケーブルかなど,どのようなケーブルを使うかや,どのような方式の信号で 通信するかなどを決めている部分です.

<sup>※ 2</sup> Cisco では、ケーブルのことを「メディア」と言います.

# 1.5 **トランスポート層の機能**

トランスポート層は、前述した通り多くの機能(役割)を担っています.ここでは、このトラン スポート層の機能を詳しく説明します.

# **TCP と UDP**

 データの中には,ファイルや画像など一部でも欠落してしまうと困るものと,ライブ配信のよう に、音声や動画などが一部欠落してもリアルタイム性を重視したいものがあります。この欠落した ら困るデータは **TCP**(Transmission Control Protocol)で,欠落しても良いデータは **UDP**(User Datagram Protocol)で送ります.

 TCP は相手と接続の確認を取ったり,データが正しく宛先に送られているかなどのチェックを 行いますが,UDP はそのようなチェックを行いません.TCP のようなチェックを行うものを**コネ クション型**,UDP のようなチェックを行わないものを**コネクションレス型**と言います.

# **■ポート番号**

 データを受信した場合,そのデータをメールアプリに渡すのか,あるいはブラウザに渡すのかを 決めておく必要があります。この、どのアプリケーション(プロトコル)に渡すのかを番号として 表現し,その番号を**ポート番号**と言います.

ポート番号は、図1.7 のように指定されたポート(港)に着岸してデータの積み下ろしを行うこ とをイメージすると分かりやすいでしょう.

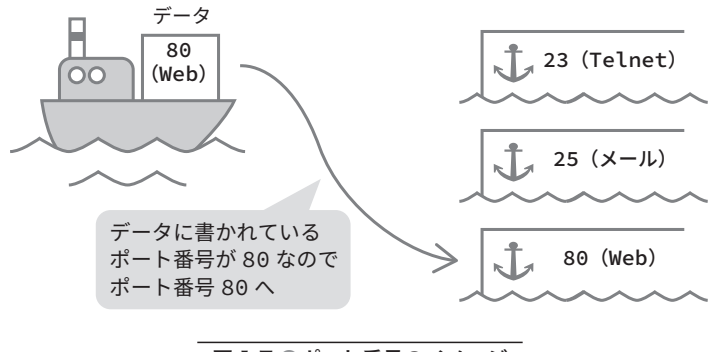

図 1.7 ●ポート番号のイメージ

主要なプロトコルとポート番号を表 1.3 に示します.

| プロトコル            | ポート番号  | <b>TCP/UDP</b> |
|------------------|--------|----------------|
| ftp              | 20, 21 | <b>TCP</b>     |
| ssh              | 22     | <b>TCP</b>     |
| telnet           | 23     | <b>TCP</b>     |
| <b>SMTP</b>      | 25     | <b>TCP</b>     |
| <b>TFTP</b>      | 69     | UDP            |
| <b>HTTP</b>      | 80     | <b>TCP</b>     |
| POP <sub>3</sub> | 110    | <b>TCP</b>     |
| <b>NTP</b>       | 123    | UDP            |
| <b>SNMP</b>      | 161    | UDP            |
| HTTPS            | 443    | <b>TCP</b>     |

表 1.3 ●主要なプロトコルとポート番号

# **3 ウェイハンドシェイク**

前述のように.トランスポート層では TCP と UDP という 2 つの通信方法がありますが.特に TCP では,通信をはじめる前に相手と通信できる状態かを確認する**コネクションの確立**を行いま す.この動作は,図 1.8 に示すようにトランスポート層のデータであるセグメントの中に書かれて いる,SYN と ACK という**フラグ**を利用して次のような順番で行われます※ 3.

- (1) PC1 は PC2 へ, SYN=1, ACK=0 とした通信をしたい (SYN=1) というセグメントを送り ます.
- (2)受信した PC2 は PC1 へ,SYN=1,ACK=1 とした通信を了解した(ACK=1),さらにこちら からも通信したい(SYN=1)というセグメントを送ります.
- (3)さらに受信した PC1 は PC2 へ,SYN=0,ACK=1 とした通信を了解した(ACK=1)という セグメントを送ります.

もう少し詳しく説明すると, SYN=1 は「通信したいが良いか?」という意味のフラグ, ACK=1 は「通信をするのを了解した!」という意味のフラグです. 特に (2) の SYN=1 は, (1) で

<sup>※ 3</sup> フラグ(フラッグ)は 0 か 1 かの値をとり, 「1」 はフラグ (旗) が上がっていること, 「0」 はフラッ グが下がっていることを意味します.これ以降,これらのフラグやシーケンス番号,確認応答番 号を含めたデータのことをセグメント,これらを含めないデータ自身をデータと表現します.

SYN=1 となっているのでそのまま残して PC1 に送り返したのではなく,「PC2 から PC1 へ通信し たい」という意味があります.

このことを 3 回のやりとりで確認をすることから **3 ウェイハンドシェイク**と言います. また, TCP はこのように確認をしてから通信を行うために**コネクション型**と言い,逆に UDP はこのよう に確認をせずに一方的に通信をするため**コネクションレス型**と言います.

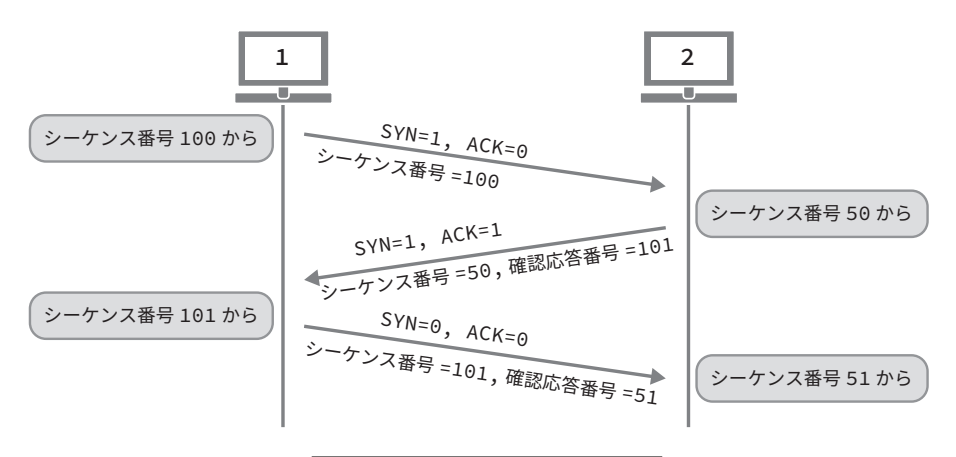

図 1.8 ● 3 ウェイハンドシェイク

 さらに,図 1.8 に示すようにこの 3 ウェイハンドシェイクと同時に,セグメントの中にあるシ ーケンス番号と確認応答番号を利用して,3 ウェイハンドシェイクが終了した後,実際にデータを 通信する際のデータの順番を表したり、どこまで通信したかを確認します.

**シーケンス番号**はデータの順番を表すものです.データが大きくて 1 回で送れない場合は,細 切れにして複数回に分けて送ります.この細切れにしたデータに番号を打っておき,受信側でデー タを 1 つにするときにこのシーケンス番号の順番で戻します.**確認応答番号**は,どのシーケンス 番号まで送られたか(実際には、次はどのシーケンス番号から始まるか)を示す番号です. データ を送ったときに番号が適切に増えた場合は正しく送られたことが確認でき,番号が適切に増えてい ない場合は正しく送られていないことが確認できます.

実際には,

- (1)シーケンス番号を 100 からとした場合,PC1 は PC2 へ「シーケンス番号 = 100」としたセ グメントを送ります.
- (2)受信した PC2 は PC1 へ,シーケンス番号に 1 を加えた「確認応答番号 = 101」と同時に, こちらからもシーケンス番号を 50 からとした場合「シーケンス番号 = 50」というセグメ ントを送ります.

(3)さらに受信した PC1 は PC2 へ,同様にシーケンス番号に 1 を加えた「確認応答番号 = 51」と,さらに受信した確認応答番号をシーケンス番号とした「シーケンス番号 = 101」 というセグメントを送ります.

3ウェイハンドシェイクでは、最初のシーケンス番号を送信元と宛先でやりとりすると同時に, このシーケンス番号に 1 を加えたものを確認応答番号として,通信開始の確認をしています.

#### **データの到着確認**

TCP では、さらにセグメントが正しく送信されたかどうかの仕組みを持っています. またここ では,一度に送信できるデータの大きさに制限(Maximum Segment Size; MSS)があることから, MSS が 300 バイトであると仮定し,500 バイトのデータを 300 バイトと 200 バイトで分割し, さらにはシーケンス番号によってデータの順番を確保していることを想定しています(通常 MSS は 1460 バイトです).

3 ウェイハンドシェイクの後,実際にデータの通信が行われますが,図 1.9 のように, PC1 から PC2 に例えば 300 バイトのデータを送った場合には, PC2 からは確認応答番号として(最初のシ ーケンス番号が 101 だとすると)401 が送られてきます※ 4.同時に ACK=1 が受信確認のためのフ ラグとして付いてきます.

 さらに PC1 から PC2 に 200 バイトのデータを送った場合には,PC2 からは確認応答番号とし てシーケンス番号が 401 だったので 601 が送られてきます. やはり同時に ACK=1 が受信確認の ためのフラグとして付いてきます.

<sup>※ 4 201 + 300 = 501</sup> が次に送られてくるデータの最初のシーケンス番号となります.「101 から 300 バイト」なので400 までで(401 ではありません)。次に送られてくるデータのシーケンス 番号は 401 が期待されます.

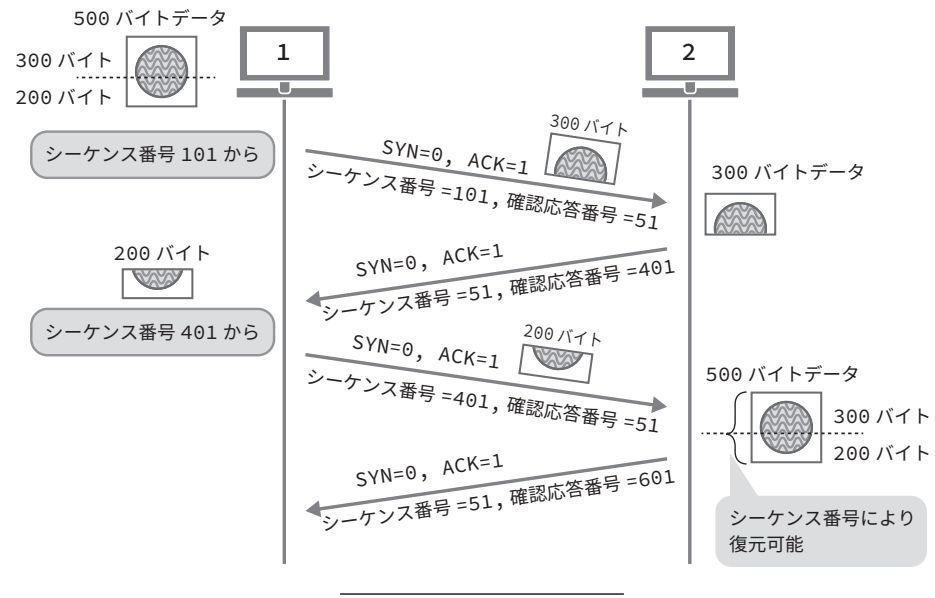

図 1.9 ●データの到着確認

### **再送の仕組み**

データが宛先に送られていない場合,または、データは送られたが確認応答が到着しない場合, データも確認応答も送られたが一定時間内に確認応答が到着しない(送受信が遅延している)場合 には,確認応答が来ていないデータを再度送ります.その際,特に遅れてデータが到着したり確認 応答が来たりした場合にはデータが重複して相手に送られてしまいますが,これはシーケンス番号 で管理されているため重複部分は破棄されます.

 すなわち,TCP におけるデータの欠落などは,「確認応答が来なかったデータを確認応答が来る まで再送信する」ことで対応します.

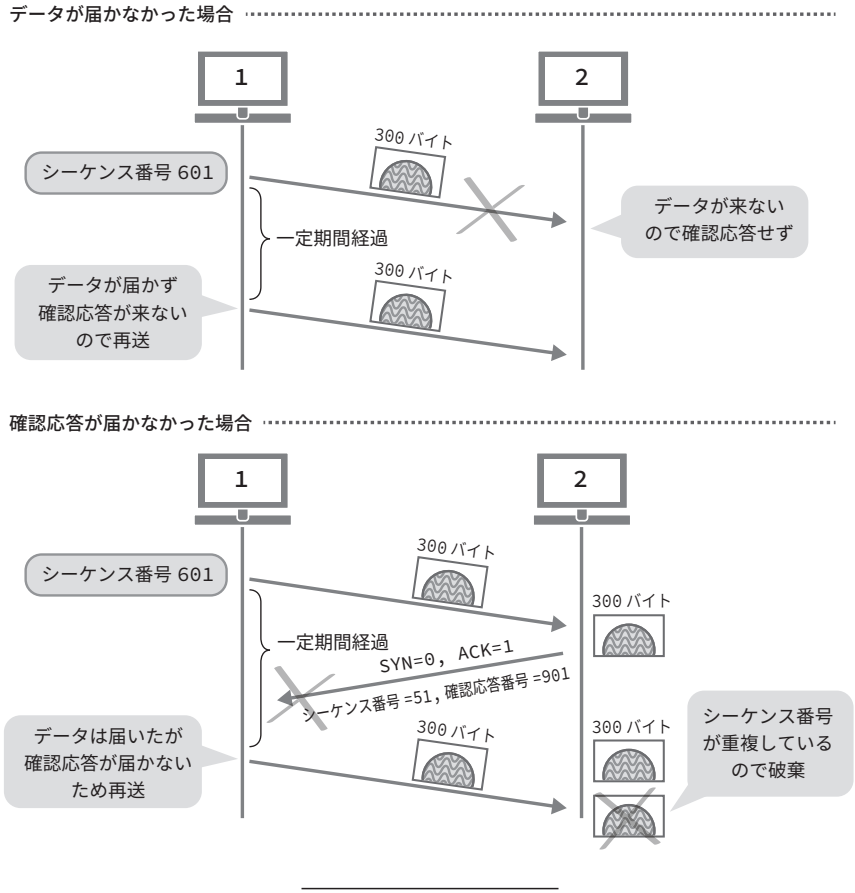

図 1.10 ●再送の仕組み

### **■ ウィンドウ制御とフロー制御**

データの到着確認は、データを確実に相手へ届ける仕組みとしては良いのですが、確認応答が来 るまで待っているとなかなか通信が進みません.また,セグメントは基本的には 1460 バイトまで 一度に送ることができますが,PC などは一時的にデータを保持しながら受信することができるデ ータ量が 1460 バイト以上あることがあります.このように,一時的に 1460 バイト以上保持でき る場合,確認応答を待たずにドンドン送ることができます.この PC が一時的に保持できるサイズ のことをウィンドウサイズといいます. 実際には,3ウェイハンドシェイクの際にこのウィンドウ サイズをお互いに通知し合っています.また,この送信側が送ることのできるウィンドウサイズ分